*Dokumentacja techniczna aplikacji* **Business Card**

### **Wst˛ep**

Aplikacja BusinessCard ma na celu digitalizację papierowych wizytówek oraz usprawnienie procesu ich tworzenia i udostępniania. Ponadto zapewnia możliwość przekazania dowolnej ilości wizytówek innym użytkownikom i poszerzania sieci kontaktów w kazdej sytuacji biznesowej. ˙

System aplikacji webowej składa się z trzech zasadniczych elementów:

- nierelacyjnej bazy danych MongoDB
- backendu aplikacji opartego o framework SpringBoot
- frontendu aplikacji opartego o framework Angular z wykorzystaniem NgRx

Wymiana danych pomiędzy aplikacją serwerową a kliencką odbywa się za pomocą architektury REST. Aplikacja rozszerzona jest o standard Progressive Web Application.

# Spis treści

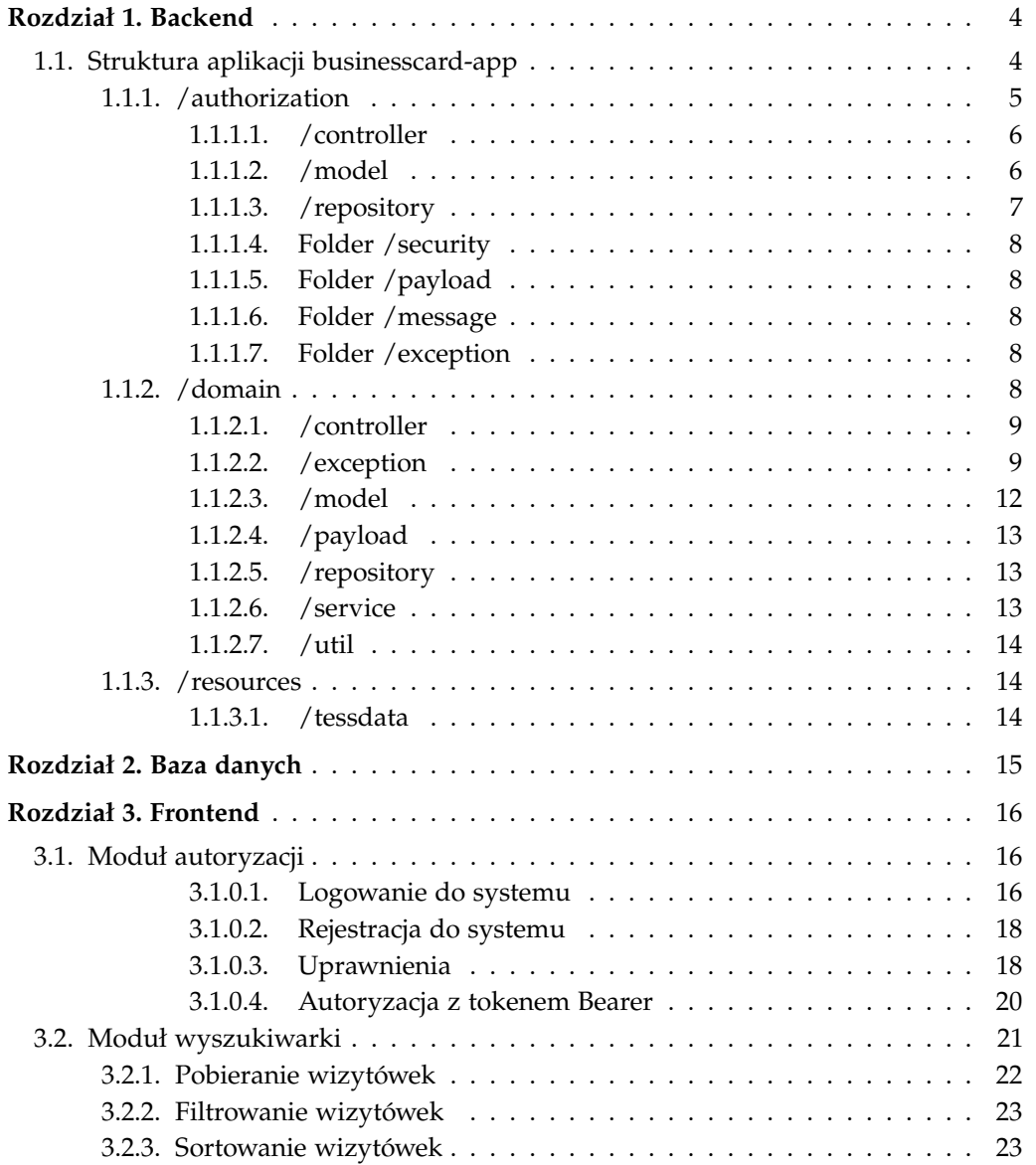

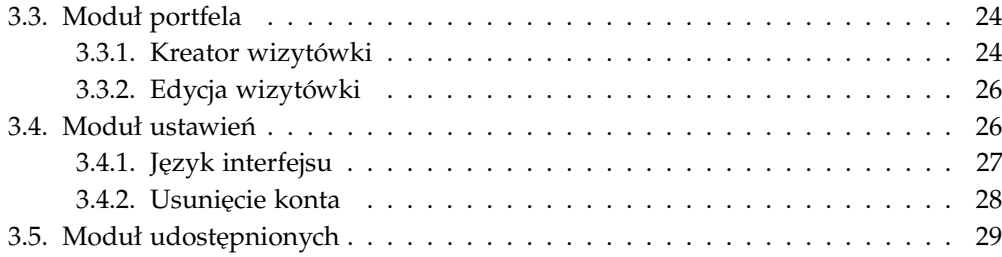

<span id="page-4-0"></span>ROZDZIAŁ 1

## Backend

Serwer aplikacji oparty został o framwork Spring Boot i korzysta z zewnętrzej, nierelacyjnej bazy danych MongoDB.

## <span id="page-4-1"></span>1.1. Struktura aplikacji businesscard-app

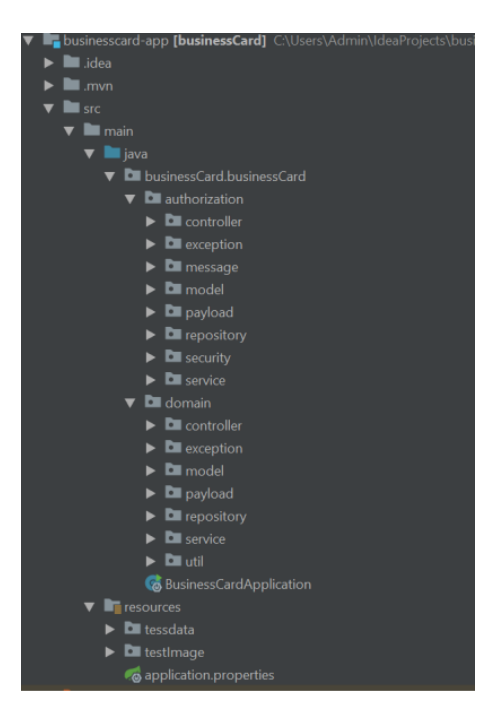

**Rysunek 1.1.** Struktura aplikacji businesscard-app

Aplikacja prowadzona jest według struktury Spring MVC. W głównym katalogu znajdują się dwa foldery:

### 1.1.1. /authorization 5

- /authorization
- /domain

Ze względu na rozbudowanie serwisu autoryzacji funkcjonalność została wydzielona do osobnego katalogu.W folderze domain znajdują się wszystkie funkcjonalności związane z wizytówkami.

### <span id="page-5-0"></span>**1.1.1. /authorization**

Serwer autoryzacji wykorzystuje Spring Security w oparciu o tokeny JWT

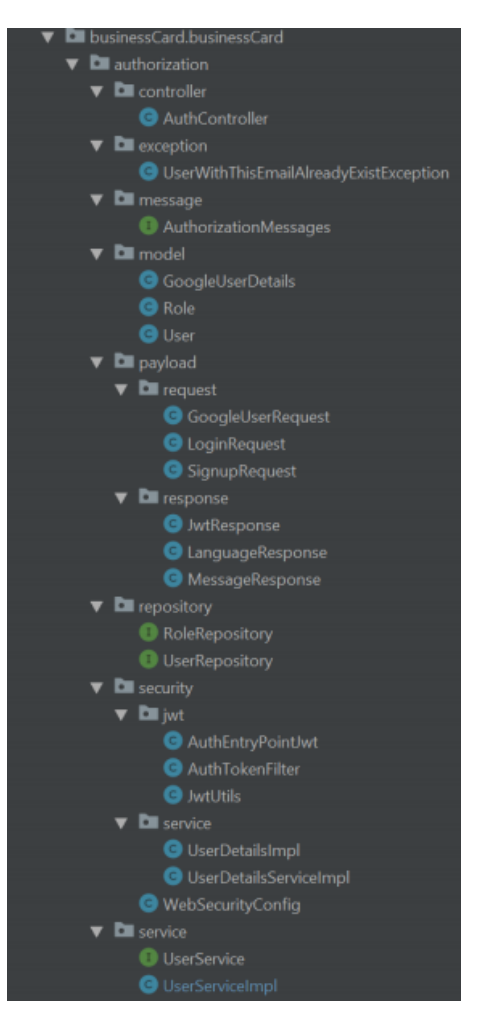

**Rysunek 1.2.** Struktura folderu authorization

### <span id="page-6-0"></span>**1.1.1.1. /controller**

Plik AuthController odpowiedzialny jest za kontroler, zawarte są w nim metody

| Metoda      | Endpoint                | Opis                                                                    |
|-------------|-------------------------|-------------------------------------------------------------------------|
| <b>POST</b> | /api/auth/signin/local  | logowanie do aplikacji za pomocą wbudowanego sys-<br>temu autoryzacji   |
| <b>POST</b> | /api/auth/signup        | rejestracja do aplikacji za pomocą wbudowanego sys-<br>temu autoryzacji |
| <b>POST</b> | /api/auth/signin/google | logowanie do aplikacji za pomocą platformy Google                       |
| <b>POST</b> | /api/auth/logout        | wylogowanie z aplikacji                                                 |

**Tabela 1.1.** AuthController

### <span id="page-6-1"></span>**1.1.1.2. /model**

Wszystkie informacje dotyczące autoryzacji przechowywane są w kolekcjach bazy danych User oraz Role, których klucze odwzorowane są w modelach obiektów User, Role.

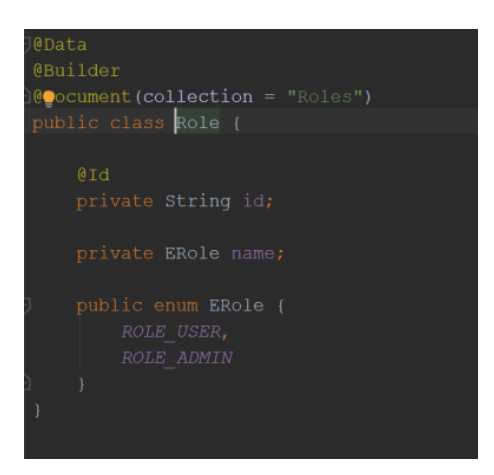

**Rysunek 1.3.** Obiektu Role

Obiekt Role składa się z:

- id (id)
- role (nazwy roli do wyboru: admin lub user) Obiekt User przechowuje wszystkie potrzebne informacje o użytkowniku:

### 1.1.1. /authorization 7

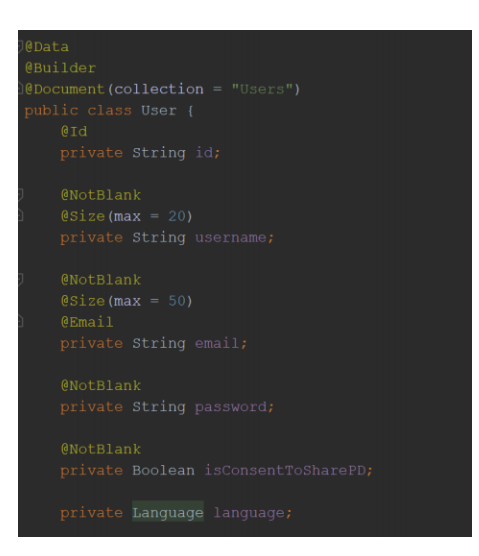

**Rysunek 1.4.** Obiektu User

- id
- username (nazwy użytkownika)
- email
- password (zahashowanego hasła)
- isConsentToSharePD (informacji, czy użytkownik wyraził zgodę na przetwarzanie danych osobowych)
- roles (ról uzytkownika)
- language (języka interfejsu)

### <span id="page-7-0"></span>**1.1.1.3. /repository**

Zgodnie z kolekcjami User, Role, moduł autoryzacji posiada dwa repozytoria: RoleRepository oraz UserRepository rozszerzające MongoRepository. Metody w

repozytoriach RoleRepository:

• findByName - znalezienie w kolekcji roli o zadanej nazwie

UserRepository:

- findByUserName wyciągnięcie obiektu User z bazy danych według zadanej nazwy użytkownika
- exsistByUserName zwrócenie informacji o istnieniu użytkownika wedgłu podanej nazwy użytkownika

### 1.1.2. /domain 8

- exsistByEmail zwrócenie informacji o istnieniu użytkownika wedgłu nazwy email
- removeUserByUserName usuniecie obiektu User z kolekcji User według zadanej nazwy użytkownika
- findByEmail wyciągnięcie obiektu User z bazy danych według zadanej nazwy email

### <span id="page-8-0"></span>**1.1.1.4. Folder /security**

WebSecurityConfig - klasa konfiguracyjna rozszerzająca WebSecurityConfigure-Adapter, który zawarty jest w module Spring Security Cofig.

W podfolderze /jwt znajdują się klasy związane z generowaniem tokenów:

- klasa AuthEntryPointJwt implementuje interfejs, zawarty w module Spring Security Core, AuthenticationEntryPoint
- klasa AuthTokenFilter odpowiedzialny jest za fitrowanie tokenów
- klasa JwtUtils posiada metody związane z generowaniem, walidowaniem, sprawdzaniem ważności tokenów

W podfolderze /service znajdują się klasy powiązane z serwisami z modułu Spring Security Core:

- klasa UserDetailsImpl rozszerza springową klasę UserDetails, nadpisując obiekt User danymi z obiektu User zawartego w aplikacji BusinessCard
- klasa UserDetailsServiceImpl implementuje springowy serwis UserDetailsService i nadpisuje metodę loadUserByUserName

### <span id="page-8-1"></span>**1.1.1.5. Folder /payload**

Folder podzielony został na podfoldery /request, /response, w których znajdują się modele obiektów wysyłanych w requestach oraz responsach endpointów zawartych w AuthController.

### <span id="page-8-2"></span>**1.1.1.6. Folder /message**

Zawiera interfejs AuthorizationMessages ze wszystkimi wiadomościami przedstawianymi użytkownikowi.

### <span id="page-8-3"></span>**1.1.1.7. Folder /exception**

Zawiera indywidualny exception UserWithThisEmailAlreadyExsistException.

### <span id="page-8-4"></span>**1.1.2. /domain**

Struktura

### 1.1.2. /domain 9

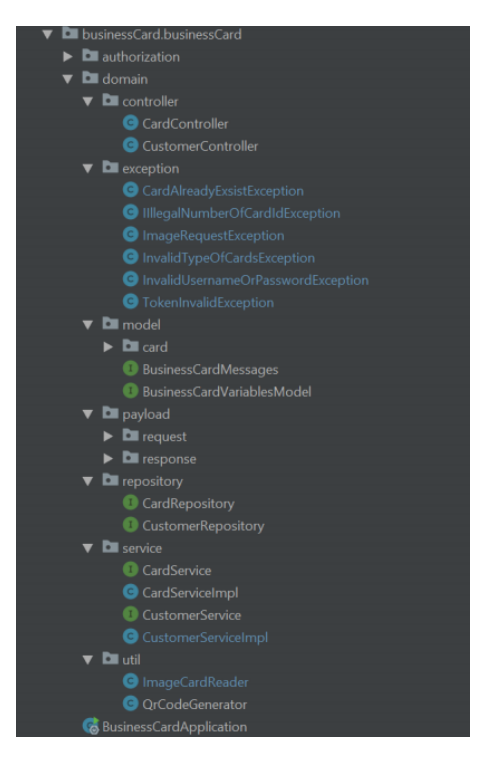

**Rysunek 1.5.** Folder domain

### <span id="page-9-0"></span>**1.1.2.1. /controller**

W folderze zawarte zostały dwa pliki kontrolera aplikacji:

## <span id="page-9-1"></span>**1.1.2.2. /exception**

W folderze zawarte zostały wszystkie customowe wyjątki powiązane z użytkownikiem i wizytówkami.

CardController - posiada endpointy związane z wizytówkami, dostępne dla zalogowanych i niezalowowanych użytkowników:

<span id="page-10-0"></span>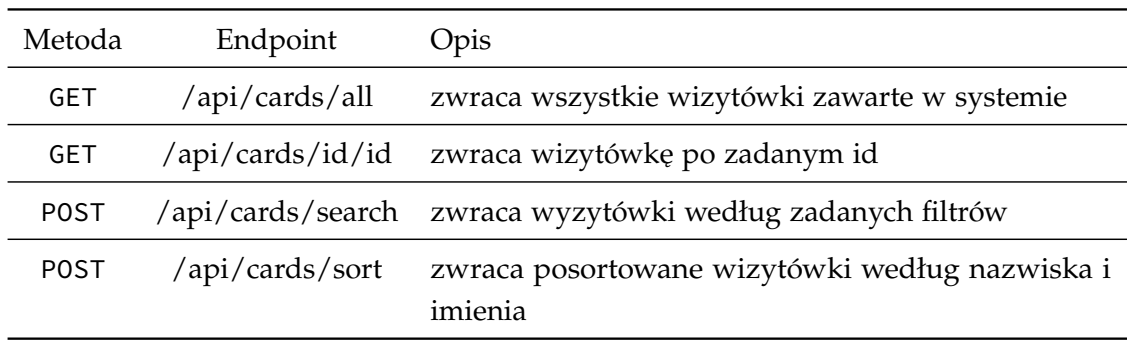

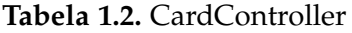

CustomerController - posiada endpointy związane z użytkownikami oraz wizytówkami:

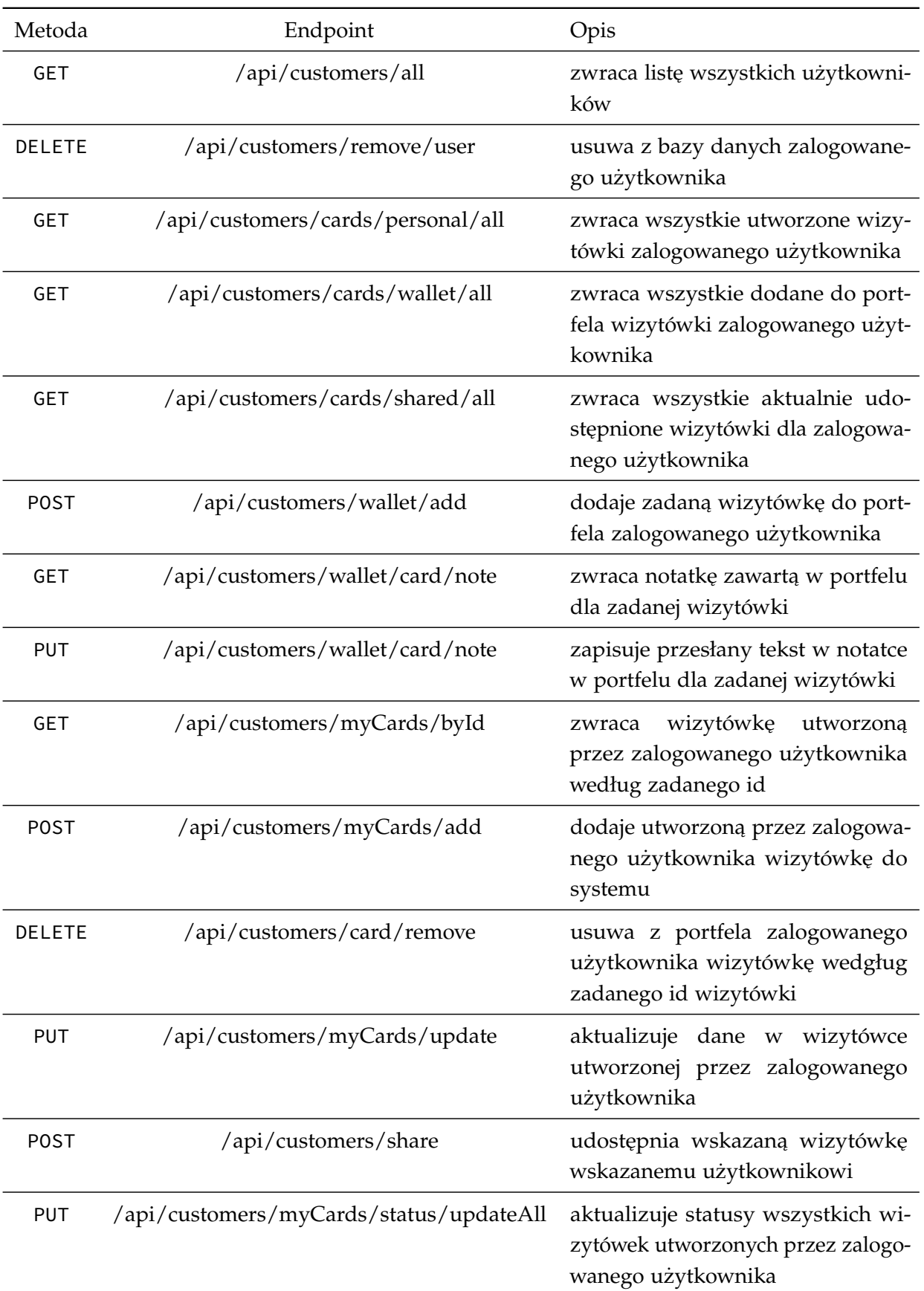

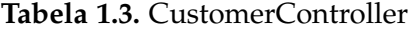

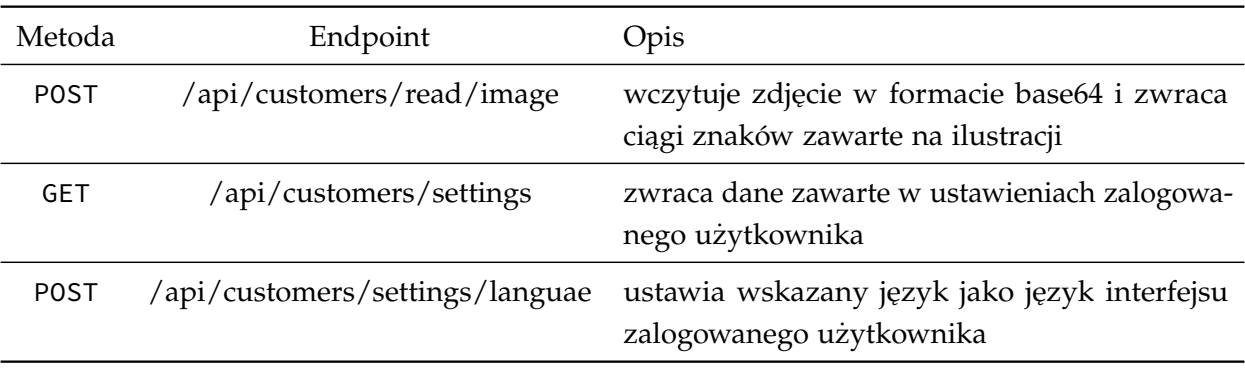

## **1.1.2.3. /model**

W folderze zostały zawarte modele obiektów Card, Customer, NoteWithCardId oraz SharedCard. Ponadto folder zawiera interfejsy skupiające wszystkie zmienne statyczne oraz wiadomości zawarte w innych klasach.

| oublic class Card {                                                                                 |
|----------------------------------------------------------------------------------------------------|
| <b>b</b> TA<br>private String id;                                                                   |
|                                                                                                    |
| @Size(max = 30, message = "FIRST NAME MUST BE BETWEEN CHARACTERS")<br>private String firstName;     |
| @TextIndexed                                                                                        |
| $0$ Size (max = 30, message = "LAST NAME MUST BE BETWEEN CHARACTERS")<br>private String lastName;   |
| 0Indexed                                                                                            |
| private String email;                                                                               |
| @Size(max = 15, message = "PHONE NUMBER MUST BE BETWEEN CHARACTERS")<br>private String phoneNumber; |
|                                                                                                    |
| @Size(max = 30, message = "JOB MUST BE BETWEEN CHARACTERS")<br>private String job;                  |
|                                                                                                    |
| $\theta Size(max = 30, message = "CITY MUST BE BETWEEN CHARACTERS")$<br>private String city;        |
|                                                                                                    |
| private String grCode;                                                                              |
| private String status;                                                                              |
| private String logo;                                                                                |
| private Boolean isPrivate;                                                                          |
|                                                                                                    |

**Rysunek 1.6.** Card - zawiera wszystkie informacje o wizytówkach

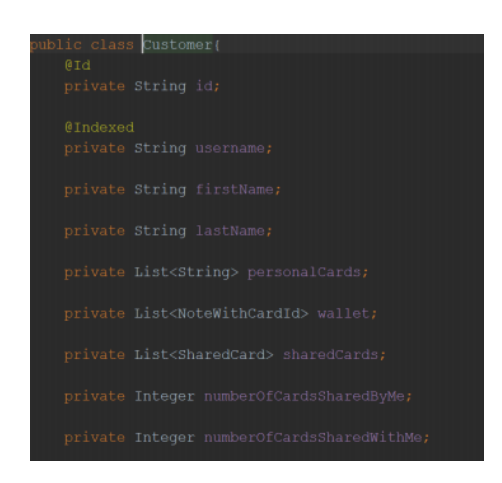

Rysunek 1.7. Customer - zwiera wszystkie infomacje o użytkowniku i jego wizytówkach

### <span id="page-13-0"></span>**1.1.2.4. /payload**

Folder podzielony został na podfoldery /request, /response, w których znajdują się modele obiektów wysyłanych w requestach oraz responsach endpointów zawartego w CardController oraz CustomerController.

### <span id="page-13-1"></span>**1.1.2.5. /repository**

W folderze zawarte zostały repozytoria odpowiednie do kolekcji w bazie danych - CardRepository oraz CustomerRepository rozszerzające MongoRepository. Metody w repozytoriach:

CardRepository:

- findCardById zwraca wizytówkę według zadanego id
- findByIsPrivateAndIsConsentToDisplay zwraca wizytówki wg podanej informacji o prywatnosci i zgodzie na przetwarzanie danych osobowych użytkownika

CustomerRepository:

- findCustomerByUserName zwraca wyszukanego w bazie danych użytkownika według zadanej nazwy użytkownika
- removeCustomerByUserName usuwa wskazanego użytkownika z kolekcji Customer

### <span id="page-13-2"></span>**1.1.2.6. /service**

CardService - zawiera zbiór metod wykorzystywanych w endpoinach zawartych w kontrolerze CardController. Metody zawarte w CardService:

- findCardById wyszukuje wizytówkę według zadanego id
- findAllCards zwraca wszystkie wizytówki w systemie
- insertCard dodaje wizytówkę do bazy danych
- saveCard zapisuje wizytówkę w bazie danych
- removeCard usuwa wizytówkę z bazy danych
- sortCardByLastname sortuje zadane wizytówki według nazwiska
- findCards wyszukuje wizytówki według zadanych filtrów Metody zawarte w CustomerService:
- removeUser usuwa uzytkownika z kolekcji Customer oraz User ˙
- findCustomerByUserName zwraca użytkownika z kolekcji Customer wedgług zadanej nazwy użytkownika
- findAllCustomers zwraca wszystkich użytkowników zawartych w kolekcji Customer
- addPersonalCard dodaje wizytówkę utworzoną przez zalogowanego uzytkownika do systemu

### 1.1.3. /resources 14

- getCustomerallPersonalCards zwraca wszystkie wizytówki utworzone przez zalogowanego użytkownika
- getCustomerAllCardsInWallet zwraca wszystkie wizytówki dodane do portfela przez zalogowanego użytkownika
- getCustomerAllSharedCards zwraca wszystkie udostępnione dla zalogowanego użytkownika wizytówki
- removeCardAndUpdateCardList usuwa wizytówkę z portfela użytkownika
- addCardToWallet dodaje wizytówkę do portfela użytkownika
- getPersonalCardById zwraca wizytówkę utworzoną przez zalogowanego użytkownika weddług zadanego id
- updateCard aktualizuje wskazaną wizytówkę zadanymi danymi
- getCustomerCardNote zwraca informacje o notatce wskazanej wizytówki dodanej do portfela
- updateCustomerCardNote aktualizuje notatkę w zadanej wizytówce
- shareCard udostępnia wskazaną wizytówkę wskazanemu użytkownikowi
- updateAllCardsStatus aktualizuje status wszyskich utworzonych przez użytkownika wizytówek
- getCustomerSettingsData zwraca informacje o danych zawartych w ustawieniach zalogowanego użytkownika
- updateUserLanguage zmienia język interfejsu zalogowanego użytkownika
- readCardFromImage rozpoznaje słowa we wskazanym zdjęciu

## <span id="page-14-0"></span>**1.1.2.7. /util**

W folderze zawarte została klasa: - QrCodeGenerator, w której znajduje się metoda związana z tworzeniem kodu QR dla wizytówek - generateQrCode, - ImageCardReader, w której znajduje się metoda związana z wczytywaniem danych ze zdjęć - readTextFromImage.

## <span id="page-14-1"></span>**1.1.3. /resources**

W pliku application.properties zawarte zostały informacje związane z połączeniem aplikacji z zewnętrzną bazą danych, autoryzacji z platformą Google oraz generowaniem tokenów.

## <span id="page-14-2"></span>**1.1.3.1. /tessdata**

W folderze znajdują się dane trenujące związane z funkcjonalnością OCR -Optical character recognition - zawartą w projekcie. Plik eng.taineddata zawiera dane trenujące powiązane z językiem angielskim, natomiast pol.traineddata z językiem polskim.

## ROZDZIAŁ 2

## Baza danych

<span id="page-15-0"></span>Aplikacja łączy się z nierelacyjną bazą danych MongoDB składającą się z kolekcji:

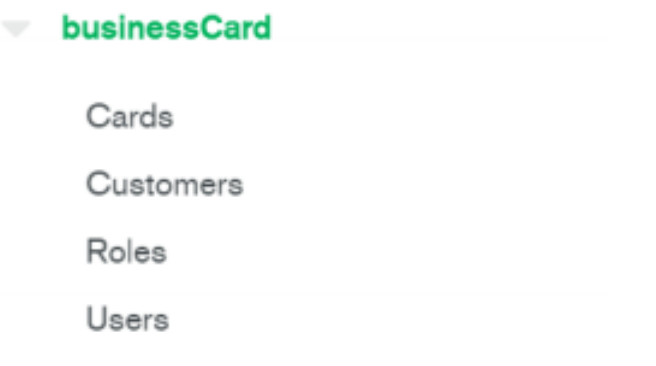

**Rysunek 2.1.** Struktura bazy danych

- Cards posiada informacje o wizytówkach, analogicznie do obiektu Card,
- Customers posiada informacje o uzytkowniku i jego wizytówkach, analogicz- ˙ nie do obiektu Customer,
- Users posiada informacje o zalogowanym użytkowniku i jego danych podczas autoryzacji, analogicznie do obiektu User,
- Roles posiada informacje o dostępnych rolach systemowych: admin, user, analogicznie do obiektu Role

<span id="page-16-0"></span>ROZDZIAŁ 3

## Frontend

## 3.1. Moduł autoryzacji

<span id="page-16-1"></span>Moduł autoryzacji zawiera wszystkie komponenty oraz mechanizmy dotyczące logowania i rejestracji użytkownika.

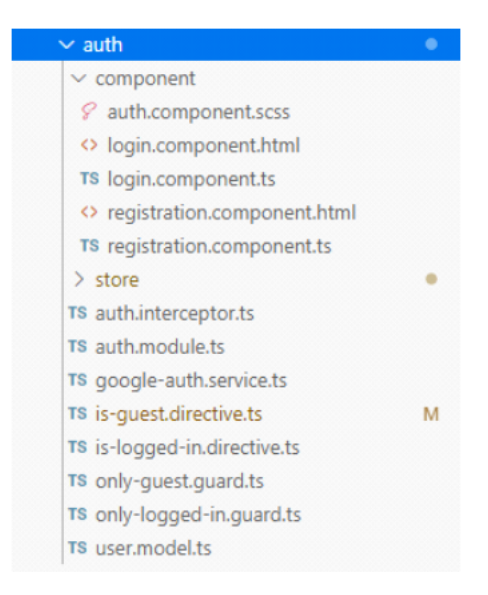

**Rysunek 3.1.** Folder authorization

### <span id="page-16-2"></span>**3.1.0.1. Logowanie do systemu**

Użytkownik ma możliwość zalogowania się poprzez podanie nazwy użytkownika i hasła lub za pomocą konta Google+.

```
authLogin$ = createEffect() =>this.actions$.pipe(
   ofType(LoginStartAction.type),
   switchMap((authData: LoginStartActionData) => {
     return this.http.post<AuthResponseData>
      ('${environment.api}/auth/signin/local',
       \overline{\mathcal{L}}username: authData.username,
         password: authData.password
       \rightarrow),pipe(map(resData => {
         return handleAuthentication(
           resData.email,
           resData.username,
           resData.language,
           resData.token,
           resData.expirationDate,
        \rightarrow),
       catchError(errorResponse => handleError(errorResponse))
     );
    )\rightarrow);
authGoogleLoginf = createEffect())this.actions$.pipe(
    ofType(SignInWithGoogleAction.type),
    switchMap((authData: SignInWithGoogleActionData) => {
      return this.http.post<AuthResponseData>
       ('${environment.api}/auth/signin/google',
        \overline{A}idGoogleToken: authData.idGoogleToken,
           expirationDate: authData.expirationDate
        - }
      ),pipe(map(resData \Rightarrow \{return handleAuthentication(
            resData.email.
             resData.username,
             resData.language,
             resData.token,
             resData.expirationDate
          \rightarrow\}),
         catchError(errorResponse => {
         return handleError(errorResponse);
        _{\rm H});
    )<sup>1</sup>
```
Rysunek 3.2. Efekty odpowiadające za logowanie

### <span id="page-18-0"></span>**3.1.0.2. Rejestracja do systemu**

Użytkownik ma możliwość przejścia do strony rejestracji konta. Po podaniu danych osobowych oraz wyrażeniu zgody na ich przetwarzanie, użytkownik ma możliwość założenia konta w aplikacji.

```
authSignUp$ = createEffect() =>this.actions$.pipe(
    ofType(SignUpStartAction.type),
    switchMap((signUpAction: SignUpStartActionData) => {
      return this.http.post<string>
      ('${environment.api}/auth/signup',
        \sqrt{2}email: signUpAction.email.
          password: signUpAction.password,
          username: signUpAction.username,
          language: signUpAction.language,
          isConsentToSharePD: signUpAction.isConsentToSharePD,
          firstName: signUpAction.firstName,
          lastName: signUpAction.lastName,
          roles: ['user']
        \mathbf{L}),pipe(map(( ) \Rightarrow { }return LoginStartAction({
            username: signUpAction.username,
           password: signUpAction.password
        \rightarrow\mathcal{Y}catchError(errorResponse => handleError(errorResponse))
      );
    )D
\mathbf{)}:
```
**Rysunek 3.3.** Efekty odpowiadające za rejestracje

### <span id="page-18-1"></span>**3.1.0.3. Uprawnienia**

Użytkownik niezalogowany ma dostęp jedynie do strony logowania, rejestracji oraz zakładki search. Pozostałe strony są zabezpieczone guardem, który użytkownika niezalogowanego przekierowuje na stronę logowania. Z drugiej strony, użytkownik zalogowany nie ma możliwości wejścia na stronę logowania oraz rejestracji- odpowiada za to mechanizm OnlyLoggedInGuard. Podczas takiej próby uzytkownik zostanie przekierowany do zakładki search. ˙

### 3.1. Moduł autoryzacji 19

 $\mathcal{E}$ 

 $\mathbf{R}$ Þ

```
@Injectable({
providedIn: 'root',
\mathcal{Y}export class OnlyGuestGuard implements CanActivate {
  constructor(private router: Router, private store: Store<AppState>) {
  -1
  canActivate(): boolean | Promise<br/>cboolean | UrlTree> | Observable<br/>cboolean | UrlTree> | UrlTree {
    return this.store.select(selectAuthUser)
      .pipe(
        take(1),
        map(user \Rightarrow \{if (!luser)this.router.navigate(['/search']);
            return false;
         \rightarrowreturn true;
        \mathcal{Y});
  \mathbf{I}J
@Injectable({
 providedIn: 'root',
\mathcal{V}export class OnlyLoggedInGuard implements CanActivate {
 constructor(private router: Router, private store: Store<AppState>) {
  \mathbf{L}canActivate(): boolean | Promise<boolean | UrlTree> | Observable<boolean | UrlTree> | UrlTree {
    return this.store.select(selectAuthUser)
      .pipe(
        take(1).
        map(user \Rightarrow \{if (!!user) {
            const expirationDate: Date = new Date(Number(user.expirationDate));
             if (expirationDate > new Date()) \{return !!user;
             \mathcal{E}ŋ.
          this.router.navigate(['/auth/login']);
          return false;
      \vert })
```
**Rysunek 3.4.** Guards

Istnieją też w aplikacji elementy, które sa pokazywane i ukrywane w zależności od tego, czy użytkownik jest zalogowany. Za obsługę tego typu akcji odpowiedzialne są dyrektywy is-guest.directive oraz is-logged-in-directive.

### 3.1. Moduł autoryzacji 20

```
7 \vee \textcircled{0}irective({
 8 | selector: '[appIsGuest]',
9 })
10 \vee export class IsGuestDirective {
11 \constructor(private elementRef: ElementRef, private store: Store<AppState>) {
12this.store
13.select(selectAuthUser)
           .pipe(take(1))14
           .subscribe((user) => {
15 \veeif (!user) {16 \vee17
               this.elementRef.nativeElement.style.display = 'block';
              \} else {
18 -\begin{array}{|c|c|c|c|c|}\hline \textbf{this}.\textbf{elementRef}.\texttt{nativeElement}.\texttt{style}.\texttt{display} = \texttt{ 'none'};\hline \end{array}19
20
    \frac{1}{2} \frac{1}{2}2122\rightarrow23
```

```
@Directive({
 selector: '[appIsLoggedIn]'
\mathcal{Y}export class IsLoggedInDirective {
 constructor(
   private elementRef: ElementRef,
   private store: Store<AppState>
  \rightarrow {
   this.store.select(selectAuthUser)
      .pipe(take(1)).subscribe(user => {
       if (luser) {
        this.elementRef.nativeElement.style.display = 'none';
        \} else \{this.elementRef.nativeElement.style.display = 'block';
       \rightarrow);
  \mathcal{E}١
```
**Rysunek 3.5.** Directives

### <span id="page-20-0"></span>**3.1.0.4. Autoryzacja z tokenem Bearer**

Każdy request, który zostaje wyemitowany w celu komunikacji z backendem, jest przechwytywany przez auth-interceptor. Jeśli istnieje w globalnym store aplikacji obiekt użytkownika, tzn istnieje zalogowany obecnie użytkownik,

#### 3.2. Moduł wyszukiwarki 21

do requesta dodawany jest nagłówek autoryzacji z tokenem typu Bearer. W przeciwnym wypadku, request pozostaje bez zmian.

```
@Injectable()
export class AuthInterceptor implements HttpInterceptor {
 constructor(private store: Store<AppState>) {
  \mathcal{F}intercept(req: HttpRequest<any>, next: HttpHandler) {
    return this.store.select(selectAuthUser)
      .pipe(take(1),exhaustMap(user \Rightarrow \{if (luser)return next.handle(req);
          \mathcal{F}const modifiedRequest = req.clone({
           headers: new HttpHeaders().set('Authorization', 'Bearer ' + user.token)
          \mathcal{H}return next.handle(modifiedRequest);
        \mathcal{Y});
  \overline{\mathbf{r}}
```
**Rysunek 3.6.** Interceptor

## 3.2. Moduł wyszukiwarki

<span id="page-21-0"></span>Moduł wyszukiwarki - umożliwia dostęp do listy wszystkich publicznych wizytówek w systemie, to znaczy takich, których właściciele wyrazili zgodę na udostępnienie w wyszukiwarce.

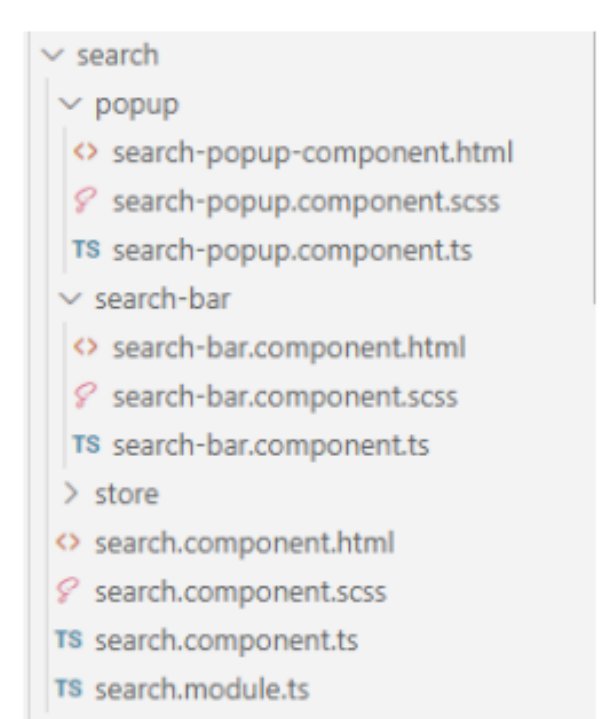

**Rysunek 3.7.** Struktura modułu wyszukiwarki

### <span id="page-22-0"></span>**3.2.1. Pobieranie wizytówek**

Komponent pobiera odpowiednią stronę listy wszystkich publicznych wizytówek dostępnych w systemie.

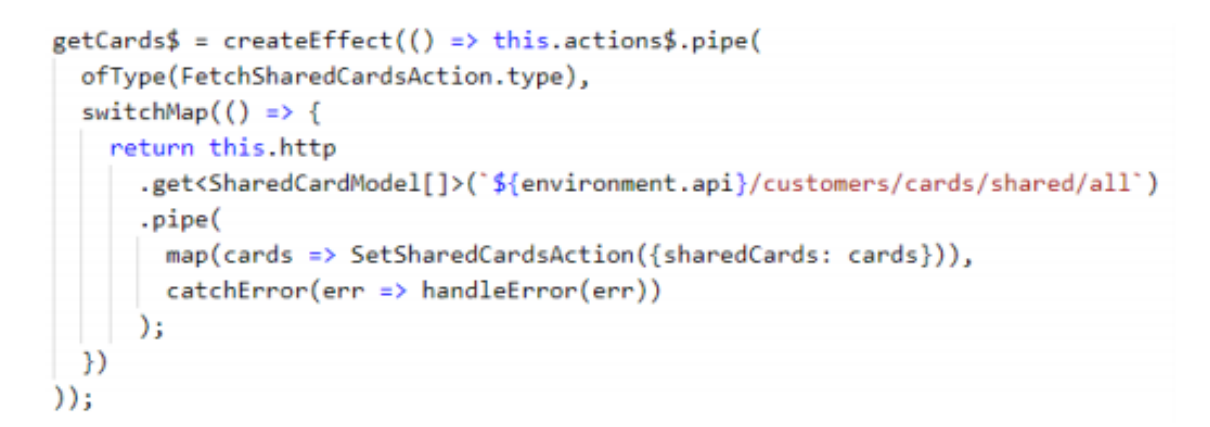

**Rysunek 3.8.** Efekt odpowiedzialny za pobieranie wizytówek

#### <span id="page-23-0"></span>**3.2.2. Filtrowanie wizytówek**

W wyszukiwarce możemy filtrować listę według podanych kryteriów. Po wpisaniu warunków wyszukiwania aplikacja przekazuje parametry do backendu, a następnie zawraca przefiltrowaną listę wizytówek.

```
searchCard$ = createEffect() =this.actions$.pipe(
    ofType(SearchCardAction.type),
    switchMap((searchData: SearchCardActionData) => {
      return this.http
        .post<any>(
          `${environment.api}/cards/search`,
          this.createBody(searchData)
        \lambda.pipe(
         map((pagination) \Rightarrow \{return SetSearchCardsAction({
              cards: pagination.content,
             isFirstPage: pagination.first,
              isLastPage: pagination.last,
              currentPage: pagination.number,
           \rightarrow)),
          catchError((err) \Rightarrow handleError(err))\mathbf{)}:
    )١
);
```
**Rysunek 3.9.** Efekt odpowiedzialny za filtrowanie wizytówek

### <span id="page-23-1"></span>**3.2.3. Sortowanie wizytówek**

Podobnie po wybraniu kierunku sortowania aplikacja komunikuje się z backendem, który zwraca posortowaną listę wizytówek.

```
sortCard$ = createEffect() =\nthis.actions$.pipe(
    ofType(SortSearchCardsAction.type),
   map((searchData: SortSearchCardsActionData) => searchData),
   withLatestFrom(this.store$.select(selectSearchCards)),
    switchMap(([searchData, searchCards]) => {
      return this.http
        .post<any>(
          "${environment.api}/cards/sort?ascending=${searchData.order}",
          searchCards,
          { params: { page: searchData.page.toString() } }
        \rightarrow.pipe(
          map((pagination) \Rightarrow \{return SetSearchCardsAction({
              cards: pagination.content,
              isFirstPage: pagination.first,
              isLastPage: pagination.last,
              currentPage: pagination.number,
           \rightarrow\mathcal{Y}catchError((err) \Rightarrow handleError(err)));
   )\overline{ }\mathcal{E}
```
**Rysunek 3.10.** Efekt odpowiedzialny za sortowanie wizytówek

## 3.3. Moduł portfela

### <span id="page-24-1"></span><span id="page-24-0"></span>**3.3.1. Kreator wizytówki**

Moduł kreatora wizytówki - zawiera komponenty związane z tworzeniem i edycją wizytówek.

### 3.3.1. Kreator wizytówki 25

| $\vee$ my-profile             |  |
|-------------------------------|--|
| $\times$ create-card          |  |
| TS card-ocr.service.ts        |  |
| <> create-card.component.html |  |
| & create-card.component.scss  |  |
| TS create-card.component.ts   |  |
| $\vee$ edit-card              |  |
| <> edit-card.component.html   |  |
| ₽ edit-card.component.scss    |  |
| TS edit-card.component.ts     |  |
| TS my-profile.module.ts       |  |
|                               |  |

**Rysunek 3.11.** Struktura kreatora wizytówki

Komponent tworzenia wizytówek udostępnia reaktywny formularz, mający na celu wprowadzenie i walidację danych, a następnie przekazanie ich do endpointu tworzenia wizytówki.

```
addOwnCard$ = createEffect() \Rightarrow this. actions;pipe(
 ofType(AddOwnCardAction.type),
  switchMap((actionData: AddOwnCardActionData) => {
   return this.http.post('${environment.api}/customers/myCards/add', actionData.card)
      .pipe(
       map(( ) \Rightarrow { }this.router.navigate(['/wallet']);
          return FetchOwnCardsAction();
        ),
       catchError(err => handleError(err))
      \overline{\phantom{a}}\mathcal{V});
```
**Rysunek 3.12.** Efekt odpowiadający za dodanie wizytówki

Komponent tworzenia wizytówki daje możliwość wczytania zdjęcia wizytówki z urządzenia i przesyła je do backendu. W odpowiedzi otrzymujemy listę wczytanych ze obrazu wyrazów, które użytkownik może poprzeciągać na odpowiednie miejsca wizytówki, za pomocą mechanizmu drag and drop.

### <span id="page-26-0"></span>**3.3.2. Edycja wizytówki**

Komponent edycji wizytówki daje możliwość zmiany danych wprowadzonych podczas tworzenia wizytówki.

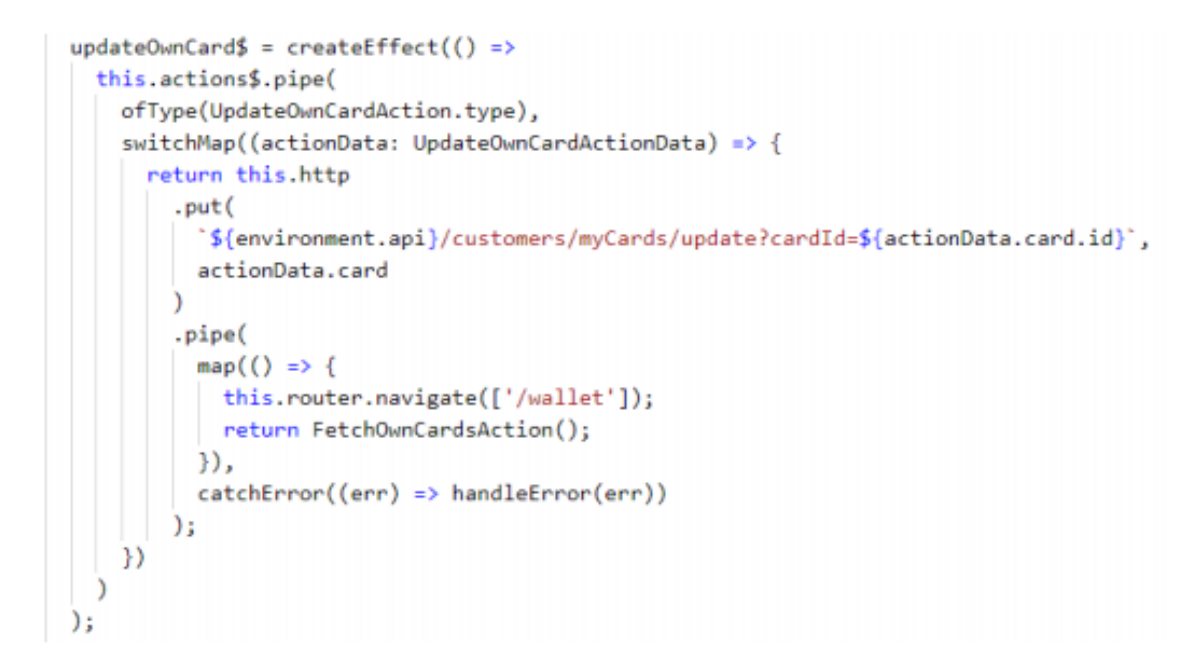

Rysunek 3.13. Efekt odpowiadający za edytowanie wizytówki

## 3.4. MODUŁ USTAWIEŃ

<span id="page-26-1"></span>Moduł ustawień - zawiera komponent ustawień konta użytkownika.

### 3.4.1. Język interfejsu 27

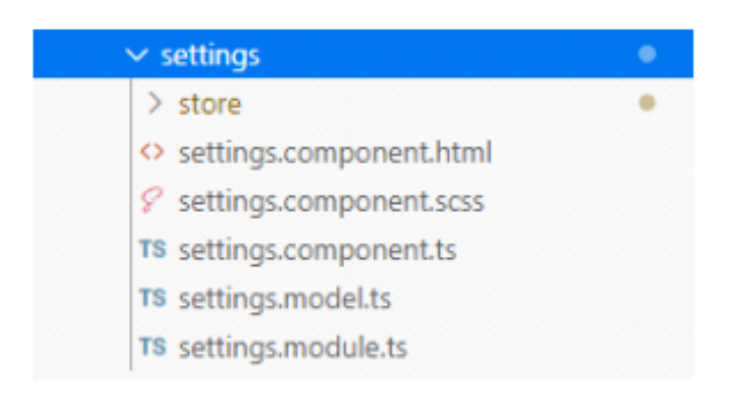

**Rysunek 3.14.** Struktura ustawień

Podczas inicjalizacji komponentu z backendu zostają pobrane informacje dotyczące danych osobowych zalogowanego uzytkownika, aktualny język interfejsu oraz statystyki dotyczące dokonań w aplikacji.

```
@Injectable()
export class SettingsEffects {
  getSetting $f = createEffect() => this. actions $. pipe(ofType(GetSettingsAction.type),
    switchMap() \Rightarrow {
      return this.http
        .get<SettingsModel>('${environment.api}/customers/settings')
        .pipe(
          map(data \Rightarrow SetSettingAction({\{settings: data\}})),catchError(err =) handleError(err)));
    )));
```
Rysunek 3.15. Efekt odpowiadający za pobranie danych z ustawień

### <span id="page-27-0"></span>**3.4.1. J˛ezyk interfejsu**

Użytkownik ma możliwość zmiany języka interfejsu.

```
updateLanguage$ = createEffect()this.actions$.pipe(
   ofType(UpdateLanguageAction.type),
    switchMap((updateLanguage: UpdateLanguageActionData) => {
      return this.http
        .post<string>('${environment.api}/customers/settings/language', { language: updateLanguage.language })
        .pipe(
         map(data => SetLanguageAction({language: data['language']})),
          catchError(err => handleError(err))
        D
    \mathcal{Y}\lambda);
```
**Rysunek 3.16.** Efekt odpowiadający za zmianę języka

### <span id="page-28-0"></span>**3.4.2. Usuni˛ecie konta**

Użytkownik ma możliwość trwałego usunięcia konta.

```
deleteAccount$ = createEffect() =>this.actions$.pipe(
    ofType(DeleteAccountAction.type),
    switchMap(() \Rightarrow {
      return this.http.delete('${environment.api}/customers/remove/user')
        .pipe(
          map(() \RightarrowlocalStorage.removeItem(LOCAL_STORAGE_USER_EMAIL_KEY);
            localStorage.removeItem(LOCAL_STORAGE_USER_NAME_KEY);
            localStorage.removeItem(LOCAL_STORAGE_USER_TOKEN_KEY);
            localStorage.removeItem(LOCAL STORAGE USER EXPIRATION KEY);
            this.router.navigate(['/auth/login']);
            return ClearUserAction();
          ),
          catchError(err =) handleError(err));
    \mathcal{Y})
\mathcal{E}
```
Rysunek 3.17. Efekt odpowiadający za usunięcie konta

### <span id="page-29-0"></span>3.5. Moduł udostępnionych 29

### 3.5. MODUŁ UDOSTĘPNIONYCH

Moduł udostępnionych wizytówek - zawiera listę wizytówek udostępnionych danemu użytkownikowi oraz komponent dialogu umożliwiającego udostępnienie wizytówki użytkownikowi poprzez wpisanie jego nazwy.

| $\vee$ share-card |                                     |  |
|-------------------|-------------------------------------|--|
|                   | $>$ store                           |  |
|                   | <> share-card-component.html        |  |
|                   | <i>S</i> share-card-component.scss  |  |
|                   | TS share-card-component.ts          |  |
|                   | TS share-card.module.ts             |  |
|                   | TS shared-card.model.ts             |  |
|                   | <> shared-cards-list.component.html |  |
|                   | ₽ shared-cards-list.component.scss  |  |
|                   | TS shared-cards-list.component.ts   |  |
|                   | TS shared-cards-list.module.ts      |  |

Rysunek 3.18. Struktura modułu udostępnionych

```
getCards = createEffect() => this.actions$.pipe(
  ofType(FetchSharedCardsAction.type),
  switchMap() \Rightarrow {
    return this.http
      .get<SharedCardModel[]>('${environment.api}/customers/cards/shared/all')
      .pipe(
       map(cards => SetSharedCardsAction({sharedCards: cards})),
        catchError(err \Rightarrow handleError(err)));
  \mathcal{Y}):
```
Rysunek 3.19. Komponent pobiera listę udostępnionych wizytówek

```
getCards = createEffect(() => this.actions$.pipe(
 ofType(FetchSharedCardsAction.type),
  switchMap() \Rightarrow {
    return this.http
      .get<SharedCardModel[]>(`${environment.api}/customers/cards/shared/all`)
      .pipe(
        map(cards => SetSharedCardsAction({sharedCards: cards})),
        catchError(err =) handleError(err)));
  })
);
```
Rysunek 3.20. Komponent pobiera listę udostępnionych wizytówek

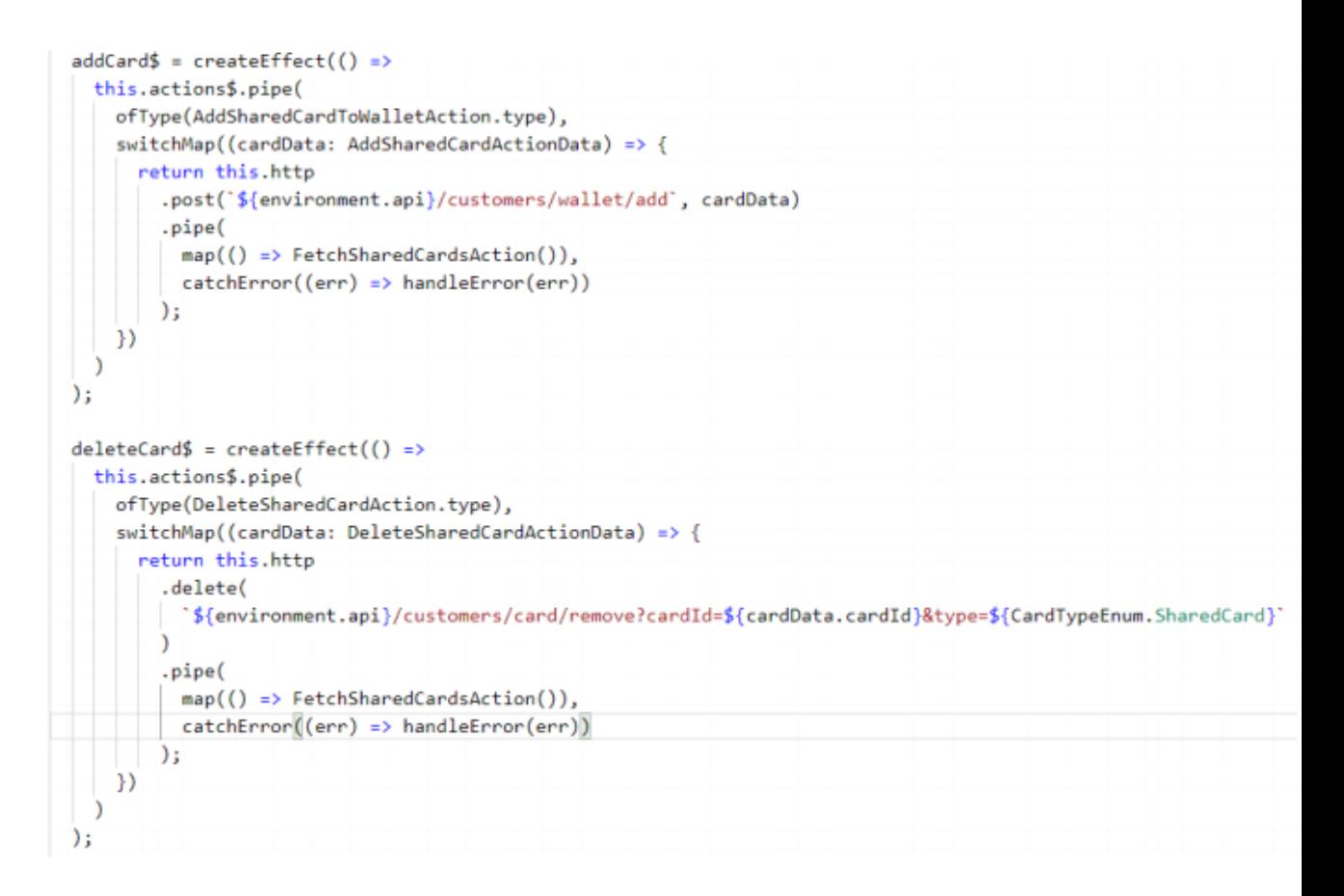

Rysunek 3.21. Każdą udostępnioną wizytówkę możemy zaakceptować, co skutkuje dodaniem jej do portfela lub odrzucić, czyli usunąć listy udostępnionych bez dalszych akcji.

```
shareCard$ = createEffect(() => this.actions$.pipe(
 ofType(ShareCardAction.type),
 switchMap((cardData: ShareCardActionData) => {
   return this.http.post<void>('${environment.api}/customers/share', cardData)
     .pipe(
       map(() => ShareCardSuccessAction()),
       catchError(err => handleError(err))
     );)));
```
Rysunek 3.22. Komponent dialogu zapewnia możliwość udostępnienia wizytówki innemu uzytkownikowi poprzez podanie jego nazwy.